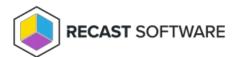

## Run Client Check — Client Tool on Collection

Last Modified on 05.06.25

The **Run Client Check** tool runs the built-in ConfigMgr Client health checks.

This tool can be run on device collections, or with a similar tool designed for single and multi-selected tools.

To run the tool:

- 1. Right-click on a device collection.
- 2. Select Right Click Tools > Client Tools on Collection > Run Client Check.

Running the action kicks off the Client health checks automatically and returns either a successful or unsuccessful result.

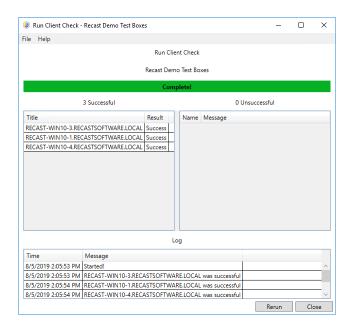

## **Recast Permissions**

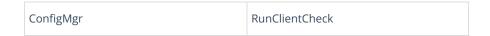

## Microsoft Permissions

- Requires administrator permission on the remote device.
- If using a Recast Management Server with a proxy, the service account needs administrator permission on the remote device.

• This tool requires remote WMI access.

Copyright © 2025 Recast Software Inc. All rights reserved.